## RAPPORT DE STAGE ANTIROUILLE COMMUNICATION

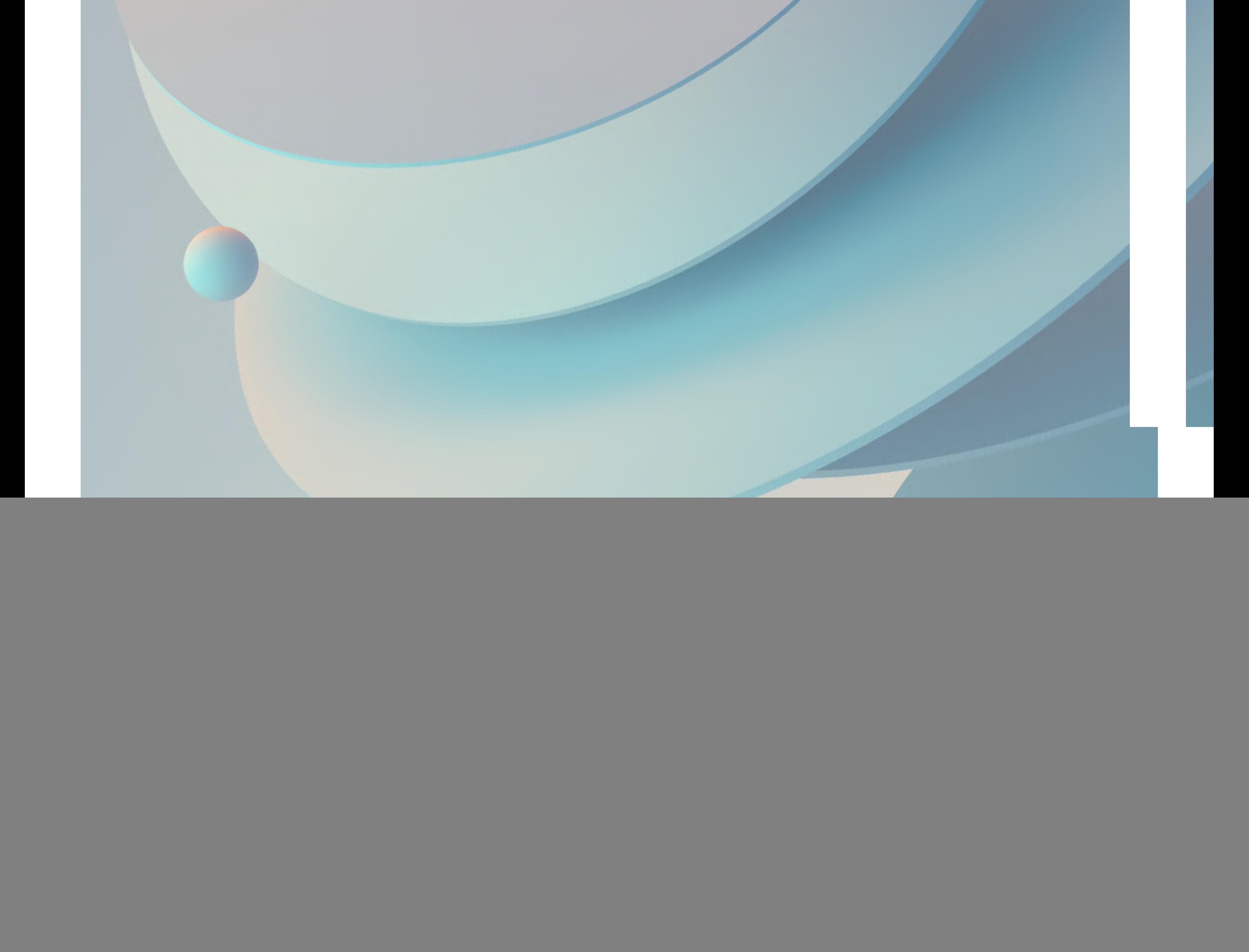

2021/2022 | LP UX2I<br>ANTONIN LAINE

### Tuteur de stage Eric SINIÉGO

Maître de stage Emeric DERRIEN

Reflexion · Maquettage · Intégration WordPress

![](_page_2_Picture_5.jpeg)

## REMERCIEMENTS

### Création de sites web

### Thématiques

### Bonne lecture

Je remercie d'abord et particulièrement, toute l'équipe d'Antirouille : Frédéric, Isabelle et plus spécialement Emeric pour sa confiance et avec qui ça a été un plaisir de travailler. Je remercie aussi ACWD, mes voisins de bureau, qui ont rendu ces 3 mois et demi que meilleurs.

Et enfin, je remercie Eric, mon tuteur de stage, ainsi que toute l'équipe enseignante UX2i (et les intervenants bien entendu), pour cette année de licence Pro.

# **SOMMAIRE**

![](_page_3_Picture_1.jpeg)

![](_page_3_Figure_2.jpeg)

![](_page_3_Picture_49.jpeg)

![](_page_5_Picture_8.jpeg)

Un peu de contexte.

### C'est quoi Antirouille Communication ?

Située à Amboise (ZI de la Boitardière), Antirouille est une agence de conseils en stratégie marketing et un studio de design graphique créés en 1992 qui accompagne ses clients du concept à la réalisation print & digitale.

L'équipe se constitue de 3 personnes à temps plein : Frédéric et Isabelle Léna, les deux co-dirigeants avec des profils orientés print et Emeric chargé de la partie site web, et donc la personne avec qui j'ai été amené à travailler.

### Une liste plus ou moins exhaustive de leurs services :

Création et composition graphique logotype, charte graphique, dépliant, flyer, plaquette, campagne de communication • Création de site internet vitrine et ecommerce • Publicité réseaux sociaux • PLV, Packaging, étiquettes produits (vin, spiritueux, cosmétique, alimentaire, etc) • Stand, espace commercial.

Sur cet ensemble d'activités, j'étais attaché à la création de sites web et vous allez le voir, principalement vitrines.

On retrouve parmis ses clients de nombreux vignerons (appellation Vouvray), mais aussi l'ensemble du groupe Lestra (literie et produits de couchage) et une ribambelle d'autres acteurs privés de plus petites tailles.

Je vous enjoint à aller consulter leur site même si cela fait un certain temps, qu'il n'a pas été mis à jour : [antirouille-blog.com](https://antirouille-blog.com/)

![](_page_5_Picture_0.jpeg)

![](_page_6_Picture_0.jpeg)

## MON RÔLE

J'ai travaillé de concert avec Emeric sur la création de sites web. J'étais en charge du projet sous sa supervision, des premières réflexions jusqu'à son développement. Emeric avait, si on peut le dire, le rôle de chef de projet. J'était alors web designer autant qu'intégrateur, chargé de penser et fabriquer le site. Je le remercie encore une fois - pour ses conseils, son aide et sa confiance.

Avant d'aborder le reste, je tiens également à préciser comment se sont déroulés les échanges avec les commanditaires. J'étais systématiquement présent lors des réunions en présentiel où nous présentions (avec Emeric) l'état d'avancement du projet tout en

essayant de préciser la demande client.

Dans le cadre des échanges par emails, j'ai gagné en autonomie au fur et à mesure du stage, mais les interactions sont restées sommaires par ce biais (envoi de maquette, de pièces jointes, code d'accès...). Je n'étais pas autant en autonomie sur les relations clients que je l'étais sur la réalisation de leur site.

Ces précisions faites, je vais dans la partie suivante, m'atteler à restituer le travail réalisé sur les principaux projets qui ont occupé mon stage.

![](_page_7_Picture_0.jpeg)

## MON TRAVAIL Process

J'ai travaillé sur plusieurs projets de site web et tous ont été faits plus ou moins en parallèle en fonction des disponibilités du client et de ses envois. Si j'ai ici décidé de les classer par ordre chronologique de commencement, gardez à l'esprit que ces travaux se sont parallélisés à différents moments de leur création.

Cela posé, quel était le processus de travail sur chaque site ?

Déjà, chaque nouveau projet débutait en

l'absence de brief client. Si Emeric avait parfois déjà établi un devis, c'est surtout la première réunion autour d'une esquisse de la maquette (surtout là pour faire valoir une arborescence) que les langues se déliaient et que le projet s'affinait autour des besoins réels du client.

Jamais une première itération n'a été retenue jusqu'à la version finale. Chaque étape a toujours vu son lot de modifications et de retouches. Ces projets en parallèle et relativement étalés dans le temps, se sont d'ailleurs révélés idéaux pour prendre du recul sur mon travail.

Suite à ce premier contact, il y avait ensuite, un travail d'affinage par versions successives ; puis passé un certain stade, la mise en chantier parallèle du site pour anticiper les difficultés d'intégration.

C'est sans doute sur l'anticipation des solutions d'intégration, ainsi que sur l'utilisation de WordPress, que j'ai le plus progressé durant ce stage.

Une fois une version validée, j'étais à temps plein sur l'intégration, si des changements advenaient, ils devaient être mineurs, sinon cela justifiait de retourner sur une session de maquettage. Cependant, comme dit plus haut, il arrivait régulièrement que la phase maquettage en ellemême (une fois le projet dégrossi) se fasse en parallèle de l'intégration, notamment pour toujours vérifier la faisabilité des solutions proposées.

Cela permettait aussi de mieux répartir la charge

de travail, d'éviter de se retrouver avec tous les sites à intégrer en même temps tout en assurant la conformité par rapport à la maquette. Sans doute qu'avec plus d'expérience ces étapes sont moins "mélangées", c'est en tout cas le ressenti que j'ai eu en progressant au cours de ce stage.

![](_page_8_Picture_0.jpeg)

## OUTILS

![](_page_8_Picture_13.jpeg)

Enfin, avant de commencer, encore un mot sur les solutions utilisées.

Pendant toutes les phases de maquettage, j'ai travaillé sur l'outil de prototypage Figma\*, du wireframe à la maquette interactive. L'ensemble des travaux d'infographie qui pouvaient être directement faits dans cette API y ont été faits ; le cas échéant, j'utilisais Photoshop ou Illustrator.

Pour tout un tas d'autres tâches très spécifiques ou courantes (conversion, free pics, icônes, prise de notes, etc) je m'appuyais sur un ensemble d'outils - souvent web - glanés durant ma veille.

![](_page_8_Picture_5.jpeg)

![](_page_8_Picture_6.jpeg)

![](_page_8_Picture_7.jpeg)

Sur ce WordPress était chargé comme page builder / site builder\*, Elementor Pro, solution

![](_page_8_Picture_11.jpeg)

Pour l'intégration, comme dit précédemment, il s'agissait, pour les 3 projets que je présenterais, de développement sur le CMS\* Wordpress (WP). Deux raisons principales à cela : le gain de temps et la simplicité d'administration une fois le site livré. Autre fait moins technique à prendre en compte cependant : les clients aiment bien avoir la main sur leur site, d'autant s'ils connaissent des gens pour qui c'est le cas ; question de principe. D'où - entre beaucoup d'autres choses la multiplication des projets Wordpress, plus facile à vendre. Bref.

choisie par Emeric pour Antirouille. Très documentée, flexible et accessible sur le plan tarifaire. Et enfin pour toutes les manipulations passant par FTP\* ou modification de fichier en dehors du back-office WP, respectivement FileZilla et Visual Code Studio (et "Web Server for Chrome" en cas de besoin).

## CLUB HÔTELIER DU VAL D'AMBOISE SITE WEB

![](_page_9_Picture_1.jpeg)

![](_page_9_Picture_2.jpeg)

![](_page_9_Picture_3.jpeg)

![](_page_9_Picture_4.jpeg)

LE CHOISEUL **PAVILLON DES LYS** 9 36 qual charles guinot, 37400 Amboise 6 02 47 30 45 45

info@guliahotekonsei.com

**VILLA BELLAGIO** 

6 02 47 30 07 00

malanie.chartier@popinms.com

yann.poulmarch@grandesetapes.com

![](_page_9_Picture_8.jpeg)

#### QUI SOMMES-NOUS ?

talian mara una talian dejaun solvia wa, si gweb sejau laterape ei Rawari dipoen yek ne tap wasa terja later<br>forvertun briteinidan diplus midzik ten, id poela tojen darkeger et  $\frac{1}{2}$  $\label{thm:main} {\rm new form\, for\, of\, and\, and\, which is defined by the\, of\, the\, of\, the\, is a set.}$ 10646049 liden Sphermlete en, 6 produzen dintzen z.

![](_page_9_Picture_11.jpeg)

9 9 rue d'orange, 37400 Amboise 9 115 route de civray de touraine, 37400 Amboise L 06 76 14 39 17

![](_page_10_Picture_0.jpeg)

![](_page_10_Picture_1.jpeg)

![](_page_11_Picture_0.jpeg)

**MEMBRES** Lorem ipsum dolor sit amet, consectetur adipiscing elit. Aliquam placerat nisl nec molestie ultricies. Aenean luct

#### UNE LARGE GAMME

10

.<br>Nullam in ante ante. Nullam dapibus molestie sem, id gravida sapien ullamcorper ut. Praesent dignissim justo non turpis viverra fringilla. Ut ut fermentum lectus. Nullam dapibus molestie sem, id gravida sapien ullamcorper ut.

Lorem ipsum dolor sit amet, consectetur adipiscing elit. Curabitur non justo efficitur, tristique lorem at, posuere eros. Nullam in ante ante. .<br>Nullam dapibus molestie sem, id gravida sapien ullamcorper ut

![](_page_11_Picture_5.jpeg)

**CARTE DES MEMBRES** 

TOUT HÔTELS HÔTELS-RESTAURANTS RÉSIDENCES

**CHÂTEAU DE PRAY** 

**D** bp 146, 37530 Chargé

comptapray@gmail.com

**PAVILLON DES LYS** 

₹ 06 76 14 39 17

9 rue d'orange, 37400 Amboise

02 47 57 23 67

![](_page_11_Picture_8.jpeg)

![](_page_11_Picture_9.jpeg)

**MANOIR SAINT THOMAS** comaine de la bregellerie auverse, 49490 Noyant-Villages 02 47 23 21 82 aecb-as@orange.fr

**HÔTEL BELLEVUE** 9 12 quai Charles Guinot, 37400 Amboise 02 47 57 02 26 contact@hotel-bellevue-amboise.com

![](_page_11_Picture_12.jpeg)

![](_page_11_Picture_13.jpeg)

**VILLA BELLAGIO** 115 route de civray de touraine, 37400 Amboise  $2000700$ 

LE CHOISEUL 9 36 quai charles guinot, 37400 Amboise  $0247304545$ 

![](_page_11_Picture_16.jpeg)

Je pourrais documenter dans ce dossier chaque choix et changements, mais je doute que vous iriez au bout de votre lecture dans ces circonstances.

Après vous avoir présenté l'ensemble des sources plus ou moins longuement si cela le justifie (maquettes, sites web et identifiants, ...), je vais,

pour chaque projet, me focaliser sur un ou plusieurs points techniques qui me paraissent mériter plus de détails.

> Dans le cas du site du Club des Hôteliers du Val d'Amboise, j'ai décidé de me concentrer sur la création de la liste des hôtels, fonctionnalité principale du site. Sa mise en forme et sa facilité d'administration étant les deux objectifs qui ont guidé l'ensemble de nos solutions techniques.

À partir de là, nous avions 2 façons de procéder dans Wordpress :

- Assimiler les différents hôtels à des pages articles dans l'onglet "articles"
- $\bullet$  Ou à des pages dans l'onglet "pages"

D'abord, les contraintes, en quoi consistait cette liste exactement ?

Il s'agissait d'afficher l'ensemble des membres de l'asso avec leurs informations de contact et un lien pour accéder à leurs sites web respectifs. Autre caractéristique importante, il fallait que chaque établissement puisse avoir une page dédiée. Même s'il n'avait pas été convenu de l'implémenter dans le devis, il ne fallait pas fermer la possibilité de le faire pour garder le site flexible en cas d'évolution.

![](_page_11_Picture_318.jpeg)

Deux solutions très imparfaites, puisqu'elles mélangent les pages membres à d'autres contenus aux formats différents. Or, il nous fallait dans l'idéal des items membres administrables depuis un onglet dédié dans le back-office et disposant de leur propre canvas d'édition donnant accès des variables uniques, comme l'adresse ou le téléphone.

## Focus

Partant de là, la solution la plus simple et pratique était d'ajouter un nouveau type page, en utilisant par exemple un module portfolio (inclus dans de nombreux thèmes\* ou implémentable via des plugins\*) qui contiendrait tous les items membres. Le reste du site n'ayant pas de contraintes spécifiques, pourrait être intégré depuis n'importe quel thème, c'est donc cette préoccupation seule qui pouvait guider notre choix.

Après quelques recherches, nous avons convenu

d'utiliser RIFE, un thème disposant d'une version gratuite et proposant un module portfolio répondant à nos attentes.

![](_page_11_Figure_32.jpeg)

![](_page_11_Picture_33.jpeg)

Page "Nos Membres"

1 Comme pour le reste des sites web que je présenterais dans ce dossier, une fois le thème parent\* installé, j'ai tout de suite configuré l'enfant\* de façon à ne pas perdre mes modifications avec les mises à jour. Sur cet aspect, RIFE est un peu différent (plus simple surtout, encore faut-il le savoir). En effet, l'installation d'un thème enfant se fait très simplement en téléchargeant son archive sur le site officiel et en l'installant classiquement donc pas de manipulation de fichier en FTP ou d'édition. Cela créera votre thème enfant si vous

![](_page_12_Picture_208.jpeg)

- 2 O Une fois le thème configuré, j'ai installé ACF (Advanced Custom Fields), un plugin permettant de créer des variables avec des champs associés dans l'éditeur visuel WordPress. Dans le cas de notre liste, il nous faudrait au moins trois nouvelles variables : l'adresse, le téléphone ainsi que l'email.
- 3 O Une fois ces variables créées via ACF, il me fallait encore éditer le template définissant l'affichage de la liste des membres. Sans ça, j'aurais des variables, très bien, mais nulle indication d'où les afficher pour le site.

Le template définissant l'affichage du portfolio identifié dans les fichiers du thème parent, il me suffisait de le récupérer en FTP puis de le modifier. Malgré mes connaissances limitées en PHP, les changements étaient relativement simples et consistaient à :

avez au préalable installé le parent.

4 • Une fois le template modifié, je l'importais (toujours avec FTP) dans mon thème enfant en respectant bien l'arborescence du parent (1), de cette façon, je ne supprimais pas le fichier d'origine.

- Préciser où devaient être affichées mes nouvelles variables créées avec AC
- En profiter pour ajouter des pictogrammes pour l'adresse, téléphone et l'email, mais aussi enlever le lien sur le "container" et ajouter un attribut "\_blank" sur mon nouveau lien pour que les sites d'hôteliers s'ouvrent dans une nouvelle fenêtre
- Et enfin, ajouter des class\* pour pouvoir cibler mes nouveaux éléments et les mettre en style avec du CSS depuis mon thème enfant.

(1) FileZilla - Arborescence WordPress

La finalité de tout cela est une liste de membres très facile à administrer demandant aux futurs gestionnaires de ne renseigner que les données dans les champs dédiés.

Une fois enregistré, le membre viendra automatiquement s'ajouter dans la liste de la page membres. Une liste d'ailleurs triée de façon aléatoire à chaque chargement, pour éviter les jaloux.

### Retrouvez le processus illustré page 12.

### Interface ACF

![](_page_13_Picture_170.jpeg)

![](_page_13_Picture_171.jpeg)

ou

### Interface d'édition Wordpress

![](_page_13_Picture_172.jpeg)

4 \$html .= '<div class="container-bt-website"><a href="'.get\_field('siteweb')."' target="\_blank"><button class="btwebsite">SITE INTERNET</button></a></div>';

- 1 \$html .= '<div class="adresse"><span class="material-icons">place</span>'.get\_field('adresse').'</div>';
- 2 \$html .= '<div class="telephone"><span class="material-icons">phone</span><span>'.get\_field('telephone').'</span></ div>';
- 3 \$html .= '<div class="email"><span class="material-icons">email</span><a href="mailto:'.get\_field('email')."'> '.get\_field('email').'</a></div>';

### //button

 //title

\$html .= the title( '<h2 class="post-title"'. apollo13framework get schema args('headline').'>', '</h2>', false );

 //infos

### Résultat final

![](_page_13_Picture_16.jpeg)

## **HÔTEL BELLEVUE**

12 quai Charles Guinot, 37400 Amboise  $\left( \bullet \right)$ 

02 47 57 02 26 **2** 

1

3 Contact@hotel-bellevue-amboise.com

![](_page_14_Picture_0.jpeg)

![](_page_14_Picture_21.jpeg)

## Ici 37 - Cuisiniste SITE WEB

![](_page_15_Picture_1.jpeg)

DÉFINIR VOTRE PROJET

![](_page_15_Picture_3.jpeg)

![](_page_15_Picture_4.jpeg)

Nous avons à cour d'utiliser du bois gêré dans le respect de l'environnement et d'une plus grande densité. En résulte des cuisines de qualité et durable.

Vous serez accompagné par une équipe de spécialishe de la cuisine, de concepteurs décontriburs et d'une architecte d'intérieur, qui vous conseillerens et répondrons à tous

![](_page_15_Picture_7.jpeg)

![](_page_15_Picture_8.jpeg)

![](_page_15_Picture_9.jpeg)

s connicissances et des pratiques au service de nos clients

#### **VOTRE CUISINE SUR MESURE**

 $\blacksquare$ 

### BRIEF

Il s'agissait de réaliser le site vitrine d'un cuisiniste basé à Tours, le but principal étant de rediriger vers le contact et le showroom pour ensuite discuter en direct de propositions sur-mesure. Le lancement du showroom physique serait lui légèrement différé, il devrait avoir lieu le 15 juin. iCi 37 est une nouvelle marque, il s'agit donc de leur premier site.

### État du projet au 3 juin 2022

Le site a été déployé le 2 juin, sans problèmes. Cependant, les articles du portfolio de cuisine ont dû être précipitamment retirés au profit d'une simple galerie, étant donné que le commanditaire n'a pas pu faire suivre le contenu nécessaire.

![](_page_15_Picture_16.jpeg)

### Appréciation personnelle

Ce que je retiendrais d'iCi 37 - et qui est sans doute lié au fait que ce soit le seul site lancé - sont les modifications clients et la dernière ligne droite, le "ping-pong des modifs". Tout le raffinement qui se fait, quand enfin, le client décide qu'il veut son site et cette impression tout à fait plaisante que "ça avance, enfin".

iCi 37 a par ailleurs été un point de bascule dans mon utilisation des CSS et dans ma compréhension d'Elementor - des qualités, comme des limites de ce dernier. Le fait de travailler avec un thème moins envahissant, plus basique (Twenty Twenty-Two) - démarche que je répliquerai par la suite pour Yapluka (Hello) - m'a permis de me

Je suis plutôt content du site final, que ce soit d'un point de vue cohérence visuelle, mais également intégration. C'est un travail largement plus abouti que le site du club hôtelier.

concentrer sur l'essentiel, d'embrasser le côté customisable d'Elementor. D'avoir moins "peur" de mes maquettes en somme.

> Maquettes  $v1 + v1$  alt + [expérimentations](https://bit.ly/3xhFe4J)  [bit.ly/3xhFe4J](https://bit.ly/3xhFe4J)

J'ai cependant conscience que pour la création de site plus complexe et dynamique, comme d'e-commerce (woocommerce), le choix du thème aurait été beaucoup plus important.

C'est cette faible complexité technique, des sites limités à du front-end avec un back-end basique géré par WP, qui m'a permis de prendre en aisance. Que ce soit dans mes propositions visuelles, mais aussi dans la rationalité de celles-ci ; sachant de mieux en mieux quel type de layout ou détails poseraient problème à l'intégration.

Sachez cependant qu'en raison de la nature étalée dans le temps du projet, la qualité de l'intégration varie, ce qui a été fait ou refait en fin de prod étant mieux pensé.

> Nous disposions du logo dans un format éditable (PDF) mais difficilement exploitable.

> Plus tard nous aurions aussi accès à un shooting photo dans les ateliers de [bywood.fr](https://www.bywood.fr/) (société s'occupant de la fabrication des cuisines).

> > **Maquettes**

Éléments de départ

![](_page_16_Picture_9.jpeg)

![](_page_16_Picture_14.jpeg)

![](_page_16_Picture_15.jpeg)

Dans l'optique de mettre en lumière le processus d'intégration, bloc par bloc, je vais décrire étape par étape l'intégration du header\* via Elementor ainsi que les ajustements effectués en CSS.

## Focus

![](_page_17_Picture_110.jpeg)

### (2) Conditions d'affichage de l'en-tête

Un des principal intérêt d'Elementor tient à sa logique de "modèles" (en plus des widgets globaux que je n'aborderais pas dans ce rapport), des "bouts" de mises en page réutilisables dont on peut conditionner l'affichage. Bien pratique dans le cas d'un header (en-tête) ou footer (pied-de-page), des sections présentes sur l'ensemble du site.

![](_page_17_Picture_111.jpeg)

Première étape, créer un modèle d'en-tête. Une section marcherait tout autant, mais "en-tête" embarque les propriétés et de la sémantique appropriée donc autant la privilégier.

Dans fenêtre d'édition, au niveau du bouton de publication, c'est là que l'on peut choisir les conditions d'affichage. Dans le cas de iCi 37, étant donné que le header de la page contact est légèrement différent des autres (moins haut), les

![](_page_17_Picture_9.jpeg)

![](_page_17_Picture_10.jpeg)

Interface de gestion des modèles Elementor

![](_page_17_Picture_6.jpeg)

La logique d'édition d'Elementor reproduit la logique de section, de boîtes dans des boîtes, de la syntaxe HTML ; avec certaines limites à noter, comme l'impossibilité d'aller au-delà d'une section dans une autre, que l'on appellera alors "sous-section".

Ces sections ou vulgairement ces "lignes", sont

elles-même divisées en colonnes ; des espaces vides censés accueillir des widgets/éléments : une multitude de blocs pré-paramétrés couvrant une large gamme de besoins (titre, section texte, diaporama, galerie de publication, liste, bouton, sous-section, etc).

Résumons ! On a donc des sections qui contiennent des colonnes qui elles même contiennent des widgets. C'est la base du fonctionnement d'Elementor ; sachant que chaque composant dispose de paramètres plus ou moins étendus pour le customiser, du contenu jusqu'au style en passant par le positionnement et même aux animations.

Je vais vous passer la création complète du header pour seulement m'intéresser au bouton contact fixé à droite de l'écran. Comme celui-ci est présent sur toutes les pages, j'ai fait le choix de l'intégrer dans mon modèle de header.

### Regardons de près cette section.

À droite d'abord, vous pourrez voir le "navigateur", qui permet comme son nom l'indique de naviguer (malin) entre nos différentes sections à la manière d'un Figma, XD ou même Photoshop dans l'idée. On y retrouve bien la hiérarchie explicitée précédemment.

![](_page_18_Picture_119.jpeg)

![](_page_18_Figure_8.jpeg)

Interface d'édition Elementor

Je passe sur les paramètres de la section et de l'unique colonne pour m'intéresser aux widgets. Les deux partagent leur logique de positionnement paramètrée dans l'onglet

![](_page_19_Figure_2.jpeg)

"avancé", comme présenté sur l'image (7).

Quant à leurs fonctions, si le premier est assez classique, une liste des réseaux sociaux utilisée peu ou prou comme on s'attendrait à ce qu'elle le soit. Le second widget est beaucoup plus intéressant.

La contrainte de base de cet overlay était de pouvoir avec un effet de hover sur l'icône contact, afficher un tooltip\* révélant les coordonnées - tout en étant bien sûr cliquable, renvoyant alors vers la page contact. Il nous fallait donc un effet de tooltip, or celui-ci n'était disponible que sur le widget "point chaud" - ou hotspot de façon plus répandue. Le "principe de base" de ce widget est d'avoir une grande image sur laquelle on place des pings qui relèvent des informations au survol.

Pour créer l'effet souhaité, j'ai donc mis notre illustration d'enveloppe rouge comme image de fond et ajouté un hotspot couvrant l'entièreté de sa surface, 74x74 pixels exactement. Je devrais également intervenir en CSS sur le container du hotspot comme vous le verrez plus tard pour que l'effet fonctionne.

![](_page_19_Picture_193.jpeg)

Si certaines choses ne semblent pas possibles de prime abord, ou du moins pas sans plugins complémentaires, développements spécifiques, voire modification de widgets existants ([bit.ly/3NYNOfK\)](https://bit.ly/3NYNOfK), bref des méthodes plus complexes, plus lourdes ; beaucoup de widget de base peuvent être détournés de leur usage pour résoudre une multitude de cas. Ici, un effet tooltip, un hover qui fait apparaître du texte.

![](_page_19_Picture_10.jpeg)

![](_page_19_Picture_0.jpeg)

### Widget liste réseaux sociaux

![](_page_19_Figure_12.jpeg)

(7) Position Widget Hotspot

![](_page_20_Picture_0.jpeg)

![](_page_20_Picture_1.jpeg)

![](_page_20_Picture_2.jpeg)

![](_page_20_Figure_3.jpeg)

Widget Hotspot - image de fond Widget Hotspot - zone de hover

#### Personnaliser la taille du point chaud

19

![](_page_20_Picture_6.jpeg)

Définissez la taille personnalisée du point chaud qui n'affectera que ce point chaud spécifique.

#### Largeur minimum

![](_page_20_Picture_9.jpeg)

Enfin, avant de passer à la section CSS, encore un petit détour par l'interface d'Elementor.

Vous devriez aussi constater sur l'image (10) des zones grisées. Il s'agit de blocs ne s'affichant pas

D'abord, vous devriez constater qu'on ne voit pas d'image en background comme sur le site final, et pourtant ce bloc image est bien compris dans le modèle. Le chemin de l'image est une donnée dynamique ; c'est en fait l'image "mise en avant" de la page - paramètre canonique de toutes les publications WordPress - qui viendra automatiquement se mettre en fond. L'idée étant de limiter un maximum les données statiques sur les pages, plus compliquées à atteindre et donc à modifier.

sur cette largeur d'écran. En effet, pour gérer nativement le responsive\* Elementor permet de conditionner l'affichage - voire les valeurs de certaines variables comme la marge ou le padding - à la taille d'écran.

Il est même possible de configurer soit-même les valeurs de ces "breakpoints". Avec une limite cependant, comme les variables de couleurs ou de polices, leurs valeurs sont définies de façon globale. Tous les modèles/sections/colonnes/etc auront les mêmes breakpoints.

![](_page_20_Picture_16.jpeg)

(10) Responsive Elementor

Intégrer sur WordPress, c'est surtout s'attarder dans l'inspecteur de code du navigateur. Comprendre la structure HTML pour savoir où et comment intervenir. Pour rapidement cibler des éléments, il est heureusement possible dans Elementor d'ajouter des "class" et "id" custom à n'importe quelle section, colonne ou widget.

Pour revenir à notre header, vous trouverez-ci joint le code CSS additionnel contenu dans le thème enfant de celui-ci.

● commentaires ● class CSS custom ● media queries ● variables (couleurs globales définis dans Elementor)

![](_page_21_Picture_3.jpeg)

```
	/* nav : bouton contact et border */
```

```
@media (min-width: 1111px) /* exclusif version desktop */ {
```

```
header .elementor-nav-menu_container ul li:last-child a /* bt contact */ {
color: var( --e-global-color-secondary /* secondary => vert-noir */);
	 	background-color: white;
```
header .elementor-nav-menu\_container ul li:last-child a:hover /\* bt contact hover \*/, .elementor-nav-menu\_container ul li:last-child a.elementor- item-active  $/*$  bt contact actif = page contact  $*/$  { }  $\big\}$  color: white; background-color: var( --e-global-color-secondary); height: 90px; border: solid 4px white; }

}  $\big\}$ 

} .hotspot-fix .e-hotspot\_direction-mask.e-hotspot--tooltip-position {

 header .menu-item {

```
border: solid 8px var(--e-global-color-primary) /* primary => rouge */;
```

```
border-bottom: solid 28px var(--e-global-color-primary);
```
border-top: solid 28px var(--e-global-color-primary);

```
header li.menu-item:last-child /* bt contact */ {
```
.hotspot-fix .e-hotspot\_direction-mask.e-hotspot--tooltip-position div { height: 100%; border: solid 2px white; }

### .hotspot-fix p { padding-top: 12px;

 }

 border: 0px;

```
border-left: solid 6px var(--e-global-color-primary);
```

```
	 }
```
 /\* background \*/ #header-background { background-size: cover; background-position: center;

```
		 height: 90px;
```

```
border: solid 4px var( --e-global-color-secondary );
```
 /\* overlay contact fixe \*/ .hotspot-fix .e-hotspot\_outer-circle { padding: 0px;

 }

 height: 100%;

### }

margin-top: 0px;

}

![](_page_22_Picture_0.jpeg)

#### **FORMULAIRE DE CONTACT**

iCi

![](_page_22_Picture_134.jpeg)

![](_page_22_Picture_135.jpeg)

![](_page_22_Figure_4.jpeg)

### Inspecteur de code Google Chrome

hotspot color:

 $\blacksquare$  var( e global color primary );

t elementor-element-a441d64 elementor-section-full\_width elementor-secti

![](_page_22_Picture_6.jpeg)

Header sans CSS

![](_page_22_Picture_8.jpeg)

Header avec CSS

## yapluka Road trips SITE WEB

![](_page_23_Figure_1.jpeg)

![](_page_23_Picture_2.jpeg)

![](_page_23_Picture_3.jpeg)

DÉCOUVREZ LEVAL DE LOIRE

Lorem ipsum dolor sit amet, consectetur adipiscing elit, sed do<br>eiusmod tempor incididunt ut labora at 1 : 1 eiusmod tempor incididunt ut labore et dolore magna aliqua.

![](_page_23_Picture_6.jpeg)

![](_page_23_Picture_7.jpeg)

![](_page_23_Picture_8.jpeg)

![](_page_23_Picture_9.jpeg)

### BRIEF

Il s'agissait de réaliser un site de location de vans aménagés et de tentes de toit. Yapluka Road Trip étant une nouvelle marque, il s'agissait de leur premier site. Même si celui-ci serait lancé en 2022, l'absence de nombreuses références font malgré tout penser à un soft launch, avant des affaires qui devraient surtout commencer en 2023.

### État du projet au 3 juin 2022

Le site est en cours de développement étant donné que le lancement est prévu pour le 15 juin, soit avant la saison des vacances d'été. La majorité du contenu pour le site est censée être livrée par le client le mardi 7 juin. Nous attendons également toujours qu'il valide sa solution technique pour la location même si une solution provisoire est déjà prévue.

### [yapluka-roadtrip.com](http://yapluka-roadtrip.com)

![](_page_23_Picture_15.jpeg)

### Appréciation personnelle

Nous disposions du logo (conçu en interne) dans un format éditable, mais toujours sans informations sur les polices à mon grand dam. Puis plus tard, sur notre demande en partie, d'un ensemble de ressources, de photos, voire de vidéos fournies par le commanditaire ou ses partenaires.

Après de nombreux tests, nous avons fait le choix de ne pas conserver les couleurs exactes du logo. Notre décision a cependant été de rester dans la continuité de celles-ci, comme notre bleu gris (utilisé dans cette partie du rapport) qui rappellera le gris bleu et légèrement le bleu ciel du logotype. Très tôt nous avons aussi associé des couleurs aux différentes gammes de véhicules (Xbus, Vans, Fourgons, tout-terrains) comme sur l'image (3).

Éléments de départ

![](_page_24_Picture_2.jpeg)

### Choix graphiques

Au rayon des réminiscences également, les rondeurs typographiques (principalement dans la sans serif du "YAPLUKA") se retrouveront dans le choix du Rubik pour l'ensemble de titraille, une police Rounded. Par ailleurs, de la rondeur, vous en retrouverez dans l'ensemble de l'interface ; une façon aussi pour moi de trancher avec les précédents travaux.

![](_page_24_Picture_8.jpeg)

(3) Présentation catégorie véhicule "Xbus" - extrait maquette

## D'ABORD, L'ARBORESCENCE

Mon travail a, pour bien débuter, consisté à proposer une arborescence sur un brief très succinct, toujours oral, sur la grande ligne d'un site de location de vans aménagés pour les vacances. Le seul document précis à ce moment-là était une liste de sites similaires.

Si le fond de l'arborescence n'a pas beaucoup évolué entre sa première et dernière itération, les évolutions de la forme l'ont clarifié. Émeric, à raison, me faisait remarquer qu'en dernier lieu c'est bel et bien le client qui doit être convaincu et qu'il convient donc "d'aménager" la schématisation.

C'est toujours dans l'optique d'expliciter, qu'en support de l'arborescence j'ai commencé quelques tests graphiques et designé un wireframe évolué de la page véhicule pour pouvoir appuyer mes choix de navigation en proposant une vision plus concrète du futur site.

![](_page_25_Picture_5.jpeg)

Les retours de cette première présentation ont en tout cas été concluants étant donné que les grandes lignes de celle-ci ont canalisé le reste du projet. Malgré des changements ici et là, il n'y pas eu de fausses routes.

Vous remarquerez sans doute que cette arborescence, même la "finale", n'est pas celle du site actuel, notamment les différents accès du footer qui ont largement changé. Étant donné que le projet Yapluka se montait concrètement en parallèle de son site web, celui-ci a naturellement évolué en fonction d'un brief qui s'allongeait, se modifiait et se précisait.

Pour donner quelques exemples de contraintes ajoutées en cours

de route : acheter des tentes, pouvoir louer des véhicules toutterrain, ajout d'une rubrique d'occasions, des pages dédiées pour les différentes tentes de toit…

![](_page_26_Figure_0.jpeg)

Arborescence V1

![](_page_26_Figure_2.jpeg)

Arborescence V2

![](_page_26_Figure_4.jpeg)

Arborescence V3 (header)

![](_page_26_Figure_6.jpeg)

"Arborescence" V3 (footer)

## Maquettage, étape par étape

Le processus de maquettage se fait en 4 étapes. D'abord, je dispose et mentionne les contenus sous forme texte pour être sûr de ne rien oublier. Je détaille si nécessaire.

Parallèlement, je commence le zoning avec des blocs qui peuvent s'affiner en sous blocs plus foncés au besoin. De là, j'évolue jusqu'au Wireframe en remplaçant mes annotations par de vrais textes s'il s'agit d'éléments d'interface nécessaires à la compréhension (titres, boutons, menus, …) ; le reste du texte

![](_page_27_Picture_3.jpeg)

courant est Lorem Ipsum.

Le Wireframe gagnant en détail, en couleurs et en images pour s'approcher au maximum du résultat final souhaité, je finis par obtenir une première maquette.

Tout cela se passe évidemment sous couvert de versionning (même si Figma dispose d'un historique (5) permettant de rapidement récupérer une version antérieure).

Attention cependant, si le versionning pourrait faire croire à un processus linéaire, ce n'est pas totalement le cas. Il m'arrive régulièrement d'essayer d'avancer une page ou une section jusqu'au niveau de détail d'une maquette avant d'avoir fait la totalité du wireframe. De cette façon j'ai un contenu de référence pour les clients, mais aussi assez tôt une idée de l'ambiance visuelle finale.

![](_page_27_Picture_8.jpeg)

![](_page_27_Picture_9.jpeg)

May 10, 5:41 PM

zoning => wireframe => maquette => prototype

C'est seulement une fois la maquette terminée (ou avant si une échéance l'impose) que je passe au prototypage. Que le client puisse expérimenter la maquette comme s'il s'agissait d'un site web fonctionnel - sauf en termes d'animation, généralement non intégré dans mes supports.

Prenant en aisance sur l'intégration, j'ai cependant de plus en plus essayé d'ajouter un certain degré d'interactivité et de mouvement dans les réalisations finales ; en essayant d'esquiver le "toomuch", un risque connu des sites construits avec WordPress.

Pour le processus illustré référez-vous aux images (6) qui documentent la création de la page "nos véhicules" (précédemment "nos vans"). Il s'agit de la version accompagnant l'arborescence dans la première réunion client et qui ne reflète pas encore le rendu final. Vous retrouverez

![](_page_27_Picture_16.jpeg)

cette maquette à l'adresse ci-dessous, accompagnée de différents autres tests et étapes d'élaboration complémentaires.

### [Maquette early, test et process](https://bit.ly/3mAXlO1)  [bit.ly/3mAXlO1](https://bit.ly/3mAXlO1)

(5) Historique des modifications Figma

LIS

![](_page_28_Picture_0.jpeg)

![](_page_28_Picture_69.jpeg)

(6) Niveau de détail progressif - maquette page "nos véhicules" V1

![](_page_28_Picture_3.jpeg)

Niveau de détail progressif - expérimentation header accueil

Voici la première version "complète" de la maquette ainsi qu'une version plus avancée. L'occasion de voir que certaines pages ont été réalisées assez tard, comme la rubrique "qui sommes-nous ?" ; le temps de valider et recevoir le contenu du client, à un moment où parallèlement avait déjà bien avancé l'intégration.

## $\overline{\textbf{K}}$ - Émeric ?

Tout n'est pas bon du premier coup et ce n'est certainement pas que le fait "du client qui change d'avis". L'ensemble du processus créatif - et même technique à certains égards - passe par de l'idéation, du temps de recul incompressible et forcément des :

- \*tourne la tête\* Oui ?

- Comme ça tu penses que ça va ? J'trouve ça mieux. Non ?

>>

Pourquoi une solution fonctionne ? Pourquoi non ? Quelle perception ont les gens de cette solution ? Comment d'autres ont procédé avant moi pour résoudre ce problème ? etc.

Toutes ces questions ne peuvent pas se résoudre de façon hermétique. Il faut non seulement profiter d'une multitude de perceptions (si possible concernées par le site final et/ou habituées à donner du feedback), mais également de la montagne

de questions déjà posées, de réponses déjà données et de solutions déjà trouvées disponibles sur la toile et ailleurs.

### [Maquette v4](https://bit.ly/3zrWRS5)

[bit.ly/3zrWRS5](https://bit.ly/3zrWRS5)

[Maquette v8](https://bit.ly/3aMA1KG)  [bit.ly/3aMA1KG](https://bit.ly/3aMA1KG)

![](_page_30_Picture_46.jpeg)

Je ne détaillerais pas la fabrication d'une maquette sur Figma (utilisation de la grille, prototype, variant, plugins, etc) comme j'ai pu le faire avec Elementor sur le projet de iCi 37. Étant donné qu'au-delà de l'outil, qui a ses nombreux avantages et raccourcis pratiques, il s'agirait avant tout de vous rebattre les oreilles avec des règles de design qui prévalent bien au-delà de mon travail.

Le tout en complément, évidemment, d'un travail de benchmark. Entre autres choses, l'observation d'offres similaires/concurrentes (principalement : [blacksheep-van.com,](https://www.blacksheep-van.com) [we-van.com,](https://www.we-van.com) [van-away.com,](https://www.van-away.com) [roadsurfer.com](https://roadsurfer.com/fr)) a été déterminante pour nous décider à intégrer une FAQ plus vaste et indépendante de la partie blog (8). Nous avons aussi été particulièrement regardant sur la facilité de réservation et d'accès à l'information, mais surtout la façon de synthétiser les données des différentes locations pour faciliter (ou non) le choix de l'utilisateur.

Pourquoi un van et pas un fourgon ? Pourquoi tel van et non pas tel autre ? Quelles différences ? D'où dans nos conclusions, l'importance de

## Multiplicité des méthodes et des sources

proposer un regard éditorialisé et ne pas exposer les modèles de véhicule qu'avec des données brutes - ou des tunnels de texte interminables.

La réalité c'est que de toute façon, ces projets n'ont jamais existé de façon isolé, pro autant que perso. Ils ont été construit d'une multitude de process, d'observations, de ratures et de précédentes tentatives plus ou moins fructueuses

; sans jamais assez de retours utilisateurs malheureusement.

Par exemple, pour la liste des caractéristiques techniques des locations, j'ai pu compter sur le travail que j'avais déjà fourni pour NippyBoard (travail universitaire sur un site de e-commerce de trottinettes électriques).

Tout comme j'ai pu drastiquement améliorer (bien que très tardivement) la "modifiabilité" ainsi que la stabilité de ma mise en page sous Figma en m'investissant dans le système d'auto-layout au travers un projet personnel. L'intérêt de cette fonctionnalité étant de pouvoir définir la position et le comportement des éléments de façon relative les uns aux autres, comme sur un prototype HTML/ CSS - en plus limité.

### Évolution FAQ

![](_page_30_Picture_10.jpeg)

#### **VOS QUESTIONS RÉCURRENTES**

![](_page_30_Picture_12.jpeg)

![](_page_30_Picture_13.jpeg)

orem ipsum dolor sit amet, consectetur adipiscing e

![](_page_30_Picture_15.jpeg)

#### **TOUS NOS ARTICLES**

TOUS LIFE STYLE CONSEILS ACTUALITÉS SPOTS

![](_page_30_Picture_18.jpeg)

![](_page_30_Picture_19.jpeg)

![](_page_30_Picture_20.jpeg)

#### **VOS QUESTIONS RÉCURRENTES**

![](_page_30_Picture_22.jpeg)

![](_page_30_Picture_23.jpeg)

![](_page_30_Picture_24.jpeg)

#### **TOUS NOS ARTICLES**

TOUS LIFE STYLE CONSEILS ACTUALITÉS SPOTS

![](_page_30_Picture_27.jpeg)

![](_page_30_Picture_28.jpeg)

#### PROFITEZ, NOUS AVONS PENSEZ À TOUT

![](_page_30_Picture_30.jpeg)

#### **AVANT DE PARTIR**

![](_page_30_Picture_301.jpeg)

#### **AVANT DE RENDRE VOTRE LOCATION**

![](_page_30_Picture_34.jpeg)

#### **EN CAS DE SOUCIS**

Vous ne trouvez pas ce que vous chercher

![](_page_30_Picture_36.jpeg)

CONTACT

LOUER SEREINEMENT CIRCUITS CLÉ-EN-MAIN CONSEILS ET LIFE-STYLE ROADTRIP ÉCOLOGIQUE  $\omega$ 

NOUS SUIVRE

**O** eyaplukaTMTC eyaplukaTMTC

![](_page_30_Picture_39.jpeg)

![](_page_30_Picture_40.jpeg)

![](_page_30_Picture_41.jpeg)

![](_page_30_Picture_302.jpeg)

![](_page_30_Picture_43.jpeg)

![](_page_30_Picture_44.jpeg)

![](_page_30_Picture_45.jpeg)

## Réalisation critique

Fin mai, nous avons eu la confirmation que le site Yapluka Road Trip devrait idéalement sortir le 15 juin. De là, j'ai mis en place deux choses. D'abord une maquette "critique", à savoir, le site espéré au 15 juin et éludant tout ce qui ne serait pas prêt d'ici là : pas de véhicule Xbus, pas de module de réservation (pire des cas), etc.

Que donnerait le site sans tout cela ? Le but étant d'obtenir la maquette la plus réaliste et non le site horizon 2023. L'idée était

En supplément de cette maquette enfin, j'ai réalisé un petit PDF au format paysage pour une raison qui m'échappe encore récapitulant les contenus à livrer (textes, images, …). Les Objectifs ? S'assurer qu'il n'y ait pas d'oublis et que l'on ne puisse pas nous prendre en défaut en cas de retard.

d'attirer l'attention du commanditaire (et de ses équipes) sur les points essentiels.

C'est là un cas spécifique à Yapluka, puisque c'est le seul moment du stage où c'est fait sentir une certaine urgence. Malgré nos dispositions je doute cependant que le site puisse être déployé le 15 juin sans encore tailler dans les contenus (articles, circuit, …).

![](_page_31_Picture_7.jpeg)

![](_page_31_Picture_8.jpeg)

![](_page_32_Picture_0.jpeg)

![](_page_32_Picture_19.jpeg)

![](_page_33_Picture_0.jpeg)

## Bilan personnel

![](_page_34_Picture_2.jpeg)

## GLOSSAIRE

### Class CSS

Les sélecteurs de classe CSS permettent de cibler des éléments d'un document en fonction du contenu de l'attribut class de l'élément (ex : <div class="Contenu de l'attribut"> Truc </div>).

source : [developer.mozilla.org/fr/docs/Web/CSS/](https://developer.mozilla.org/fr/docs/Web/CSS/Class_selectors) [Class\\_selectors](https://developer.mozilla.org/fr/docs/Web/CSS/Class_selectors)

### CMS / SGC

CMS est un acronyme signifiant « Content Management System » (soit « Système de Gestion de Contenu » en français.

Un CMS est un logiciel permettant de créer, gérer et mettre à jour du contenu (principalement pour des sites Internet).

source : [WPMarmite.com/glossaire](https://wpmarmite.com/glossaire)

### **FTP**

Le terme FTP est acronyme de « File Transfer Protocol » en anglais et signifie Protocole de Transfert de Fichiers.

Ce protocole permet d'envoyer des fichiers d'un ordinateur à un autre grâce à Internet.

source : [WPMarmite.com/glossaire](https://wpmarmite.com/glossaire)

### Figma

Logiciel de prototypage sous forme d'API. Disponible à cette adresse : [figma.com/fr/](https://www.figma.com/fr/)

### Header / en-tête

Le header, appelé aussi en-tête en français, est la zone supérieure d'un site Internet. Il est visible quelle que soit la page sur laquelle on se trouve.

Élément essentiel d'un site Web, il permet de guider vos visiteurs mais aussi de fournir des éléments sur l'identité de votre site.

Même si aucun élément n'est obligatoire, on y retrouve généralement un logo et un menu.

source : [WPMarmite.com/glossaire](https://wpmarmite.com/glossaire)

### Page builder / site builder

Un page builder ou constructeur de page en français est une application qui va vous permettre de créer une page web sans avoir à passer par le code. Autrement dit c'est une interface de création de site web.

source : [WPMarmite.com/glossaire](https://wpmarmite.com/glossaire)

### Plugin (WordPress)

Une extension ou plugin est utilisée pour ajouter des fonctionnalités à WordPress.

Il en existe près de 60 000 à ce-jour (gratuites et payantes), dans tous les domaines : référencement, sécurité, e-commerce, sauvegardes, etc.

source : [WPMarmite.com/glossaire](https://wpmarmite.com/glossaire)

### Media queries

Les requêtes média (media queries) permettent de modifier l'apparence d'un site ou d'une application en fonction du type d'appareil (impression ou écran par exemple) et de ses caractéristiques (la résolution d'écran ou la largeur de la zone d'affichage (viewport) par exemple).

source : [developer.mozilla.org/fr/docs/Web/CSS/](https://developer.mozilla.org/fr/docs/Web/CSS/Media_Queries/Using_media_queries) [Media\\_Queries/Using\\_media\\_queries](https://developer.mozilla.org/fr/docs/Web/CSS/Media_Queries/Using_media_queries)

### Responsive

Responsive Web design est une approche de conception Web qui vise à l'élaboration de sites offrant une expérience de lecture et de navigation optimales pour l'utilisateur quelle que soit sa gamme d'appareil (téléphones mobiles, tablettes,

liseuses, moniteurs d'ordinateur de bureau).

source : [alsacreations.com/article/lire/1615-cest](https://www.alsacreations.com/article/lire/1615-cest-quoi-le-responsive-web-design.html)[quoi-le-responsive-web-design.html](https://www.alsacreations.com/article/lire/1615-cest-quoi-le-responsive-web-design.html)

### Soft lauch

Un soft launch (littéralement « lancement doux ») est la sortie en avance d'un produit auprès d'un public restreint1. Il peut être mis en place pour obtenir des retours du public avant la sortie officielle ou encore tester l'intérêt pour le produit. Il peut aussi servir à attester de sa fonctionnalité.

source : [fr.wikipedia.org/wiki/Soft\\_launch](https://fr.wikipedia.org/wiki/Soft_launch)

### Thème

Dans WordPress, un thème est un ensemble de fichiers modèles (templates) et de feuilles de style utilisés pour définir l'apparence et la présentation du contenu d'un site. On pourrait vulgairement appeler cela un design de site.

Chaque thème dispose de son propre design, sa mise en page et ses fonctionnalités. Certains sont conçus pour servir un type spécifique de sites, comme les thèmes pour photographes par exemple.

source : [WPMarmite.com/glossaire](https://wpmarmite.com/glossaire)

### Thème parent / thème enfant

Un thème enfant est un thème rattaché à votre thème principal, appelé thème parent. Il hérite de toutes les fonctionnalités, du design et des mises en page du thème parent et peut être personnalisé sans toucher à ce dernier.

source : [WPMarmite.com/glossaire](https://wpmarmite.com/glossaire)

### Tooltip / info-bulle

message apparaissant lorsqu'un curseur est positionné sur une icône, une image, un lien hypertexte ou un autre élément dans une interface utilisateur graphique.

source : [fr.wikipedia.org/wiki/Infobulle](https://fr.wikipedia.org/wiki/Infobulle)

## annexes outils complémentaires (non exhaustif)

Applications et Ressources Web / Plugins Navigateur / Logiciels

### [Google Fonts / Icons](https://fonts.google.com/)

Rechercher, tester et récupérer des polices (téléchargeable ou avec un code d'intégration). Peut être utile pour la partie "icons", mais très limité cependant.

### [Fontello](https://fontello.com/)

Permet de convertir des formes Vectorielles en une police, facilitant ainsi leur incorporation. Fonctionne en complément d'Elementor.

### [Coolors](https://coolors.co/)

Permet de rechercher et travailler les couleurs de sa charte graphique.

### [Contrast Ratio](https://contrast-ratio.com/)

Permet de vérifier le contraste entre deux couleurs, pour la lisibilité et, avec, l'accessibilité

Pour trouver des emoji :

[Unilist](https://unilist.raphaelbastide.com/) 

### [EmojiTerra](https://emojiterra.com/)

Trouver des images, mais également des pictogrammes et tout un tas de formes vectorielles dans des fichiers sources éditables (type EPS, PSD, SVG, …) :

### [Uxwing.com](http://uxwing.com)

(libre de droit, licence commerciale, mention non obligatoire)

### [SVG Repo](http://svgrepo.com)

(libre de droit, licence commerciale, mention non obligatoire)

### [Unsplash](https://unsplash.com/)

(libre de droit, licence commerciale, mention non obligatoire)

### [FreePik](https://fr.freepik.com/)

(limites de téléchargement et de choix en version

gratuite)

### [Shutterstock](https://www.shutterstock.com/fr/)

(grande banque d'images payantes, dont Antirouille Communication possède une licence donnant accès à 350 images par mois)

### [elementor.github.io/elementor-icons/](https://elementor.github.io/elementor-icons/)

L'ensemble des pictos de base d'Elementor et donc intégrable sans rien avoir à ajouter. À garder en tête.

### [Kraken.io](https://kraken.io/web-interface)

Solution pour optimiser la taille des images, mais contraignante en gratuit

### [Image Сompressor](https://imagecompressor.com/)

Solution gratuite pour optimiser la taille des images

### [Text Compare](https://text-compare.com/fr/)

Permet de comparer deux textes, idéal pour le développement

### [CSS Gradient](https://cssgradient.io/)

Génère le code CSS du dégradé (entre autres) qui peut être défini à travers une interface graphique intuitive avec un aperçu.

### [WhatFont](https://chrome.google.com/webstore/detail/whatfont/jabopobgcpjmedljpbcaablpmlmfcogm?hl=fr) (plugin)

Permet de rapidement retrouver les caractéristiques de n'importe quelle police utlisée sur un site web

### [GoFullPage](https://chrome.google.com/webstore/detail/gofullpage-full-page-scre/fdpohaocaechififmbbbbbknoalclacl) (plugin)

Permet de générer un screenshot d'une page web dans son entièreté. Plutôt pratique pour les benchmarks.

### [PowerToys](https://docs.microsoft.com/fr-fr/windows/powertoys/)

Un ensemble de solutions pour tirer un peu plus de Windows et notamment un outil de pipette natif

## Documents complémentaires

Recherches graphiques site Bernard Fouquet